Konfigurer tastatur og mus | Asenna näppäimistö ja hiiri Oppsett til tastatur og mus | Ställ in tangentbordet och musen

### 3 Connect the power cable and press the power button

Hurtig startguide **Hurtigstart** 

**DELI** 

Tilslut strømkablet og tryk på tænd/sluk-knappen Kytke virtajohto ja paina virtapainiketta Slik kobler du til strømkabelen og trykker på strømknappen Anslut strömkabeln och tryck på strömbrytaren

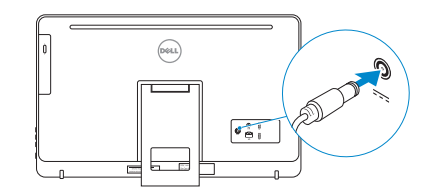

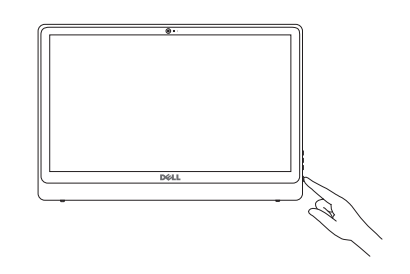

### 4 Finish Windows setup

Afslut Windows-installation | Suorita Windows-asennus loppuun Fullfør oppsett av Windows | Slutför Windows-inställningen

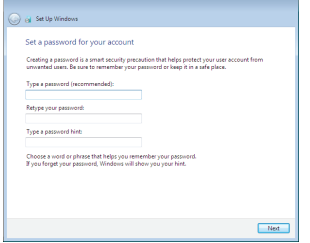

### Set up password for Windows

Opret adgangskode til Windows Määritä Windowsin salasana Sett opp passord for Windows Sätt upp lösenord för Windows

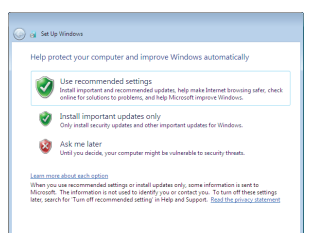

Connect to your network

- **BEMÆRK:** Hvis du tilslutter til et sikret trådløst netværk, indtast adgangskoden til det trådløse netværk når du bliver bedt om det.
- HUOMAUTUS: Jos muodostat yhteyttä suojattuun langattomaan verkkoon, anna langattoman verkon salasana kun sitä pyydetään.
- **MERK:** Hvis du kobler deg til et sikkert trådløst nettverk, skal du angi passordet for å få tilgang til det trådløse nettverket når du blir bedt om det.
- ANMÄRKNING! Ange lösenordet för åtkomst till det trådlösa nätverket när du blir ombedd om du ansluter till ett skyddat trådlöst nätverk.

Opret forbindelse til netværket Muodosta verkkoyhteys Koble deg til nettverket ditt Anslut till ditt nätverk

### **NOTE:** If you are connecting to a secured wireless network, enter the password for the wireless network access when prompted.

### To learn about the features and advanced options available on your computer, click Start +→ All Programs→ Dell Help Documentation.

For at lære mere om funktionerne og de avancerede indstillinger der er tilgængelig på din computer, klik på Start  $\bigodot$  → Alle programmer→ Dells hjælpedokumentation. Voit lukea lisätietoja tietokoneen ominaisuuksista ja lisävaihtoehdoista valitsemalla Käynnistä  $\bigoplus$  Kaikki ohjelmat→ Dell Help Documentation.

Klikk på Start  $\bigcirc$  → Alle programmer→ Dell-hjelpedokumentasjon for å lære om funksjonene og de avanserte valgene som finnes til datamaskinen.

Om du vill lära dig mer om vilka funktioner och avancerade alternativ som finns på datorn klickar du på Start  $\Theta$  → Alla program → hjälpdokumentation från Dell

Se dokumentationen der fulgte med tastaturet og musen. Viittaa näppäimistön ja hiiren mukana tulleisiin asiakirjoihin. Se dokumentasjonen som fulgte med tastaturet og musa. Läs i dokumentationen som medföljde tangentbordet och musen.

#### Protect your computer

Beskyt din computer Suojaa tietokoneesi Beskytt datamaskinen Skydda din dator

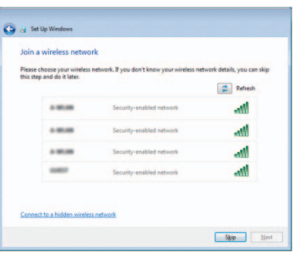

### For more information

For yderligere oplysninger | Lisätietoja For å finne mer informasjon | För mer information

### See the documentation that shipped with the keyboard and mouse.

### 1 Setting up the stand

Montering af foden | Telineen asettaminen paikalleen Sette opp stativet | Sätta upp stativet

Staffelifod Vinotuki

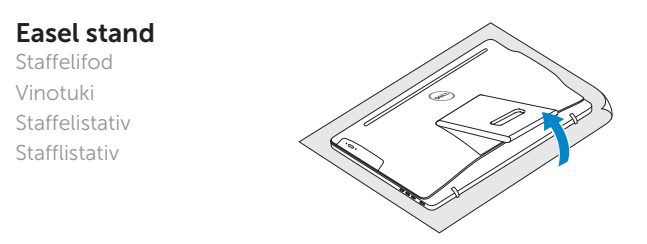

### Pedestal stand

Piedestalfod | Jalusta Pidestallstativ | Piedestalstativ

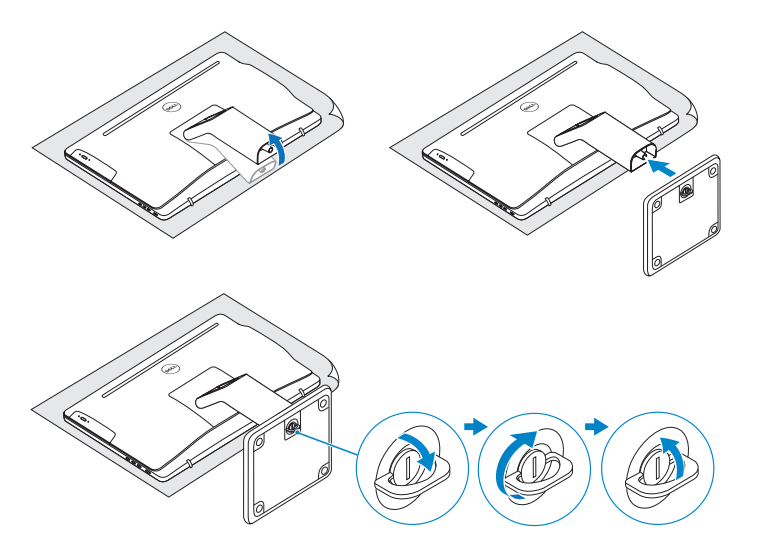

### 2 Set up the keyboard and mouse

## Quick Start Guide

# Inspiron 24

3000 Series

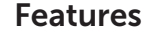

Funktioner | Ominaisuudet | Funksjoner | Funktioner

### Tilt

Vip | Kallista | Helling | Lutning

2015-05

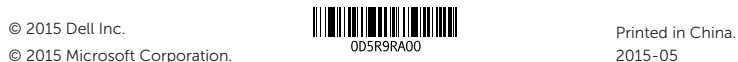

© 2015 Microsoft Corporation.

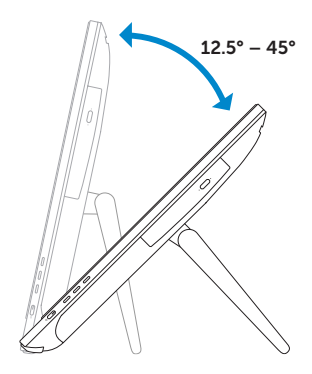

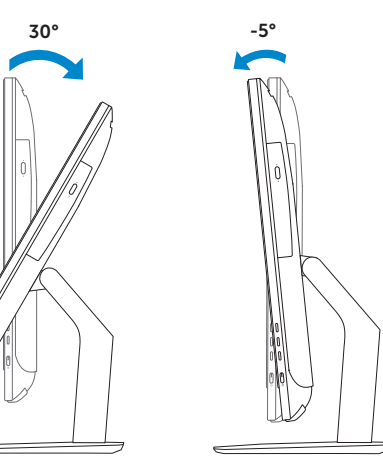

- 1. Microphone (on computers with touchscreen display only)
- 2. Microphone (on computers with non-touchscreen display only)
- 3. Camera-status light
- 4. Camera
- 5. Media-card reader
- 6. USB 3.0 ports (2)
- 7. Headset port
- 8. Service Tag label
- 1. Mikrofon (kun i computere med berøringsskærm)
- 2. Mikrofon (kun i computere med ikke-berøringsskærm)
- 3. Kamerastatusindikator
- 4. Kamera
- 5. Mediekortlæser
- 6. USB 3.0-porte (2)
- 7. Headset-port
- 8. Servicekodeetiket
- 1. Mikrofoni (vain tietokoneissa, joissa on kosketusnäyttö)
- 2. Mikrofoni (vain tietokoneissa. joissa ei ole kosketusnäyttöä)
- 3. Kameran tilan merkkivalo
- 4. Kamera
- 5. Muistikortinlukija
- 6. USB 3.0 -portit (2)
- 7. Kuulokeliitäntä
- 8. Huoltomerkkitarra
- 9. Regulatory label
- 10. Power-adapter port
- 11. Network port
- 12. USB 2.0 ports (2)
- 13. Audio-out port
- 14. Power button
- 15. Screen off/on button
- 16. Brightness control buttons (2)
- 17. Optical drive (optional)
- 9. Myndighedsmærkat
- 10. Port til strømadapter
- 11. Netværksport
- 12. USB 2.0-porte (2)
- 13. Lydudgangsport
- 14. Strømknap
- 15. Skærmens tænd/sluk-knap
- 16. Knapper til lysstyrkestyring (2)
- 17. Optisk drev (valgfrit tilbehør)
- 9. Säädöstenmukaisuustarra
- 10. Verkkolaiteportti
- 11. Verkkoportti
- 12. USB 2.0 -portit (2)
- 13. Äänilähtö
- 14. Virtapainike
- 15. Näyttö päälle/pois-painike
- 16. Kirkkaudensäätöpainikkeet (2)
- 17. Optinen asema (valinnainen)

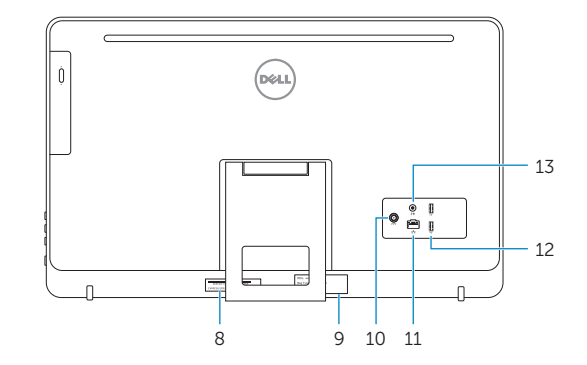

#### Product support and manuals

Produktsupport og manualer Tuotetuki ja käyttöoppaat Produktstøtte og håndbøker Produktsupport och handböcker

### dell.com/support dell.com/support/manuals dell.com/support/windows

#### Contact Dell

Kontakt Dell | Dellin yhteystiedot Kontakt Dell | Kontakta Dell

dell.com/contactdell

### Regulatory and safety

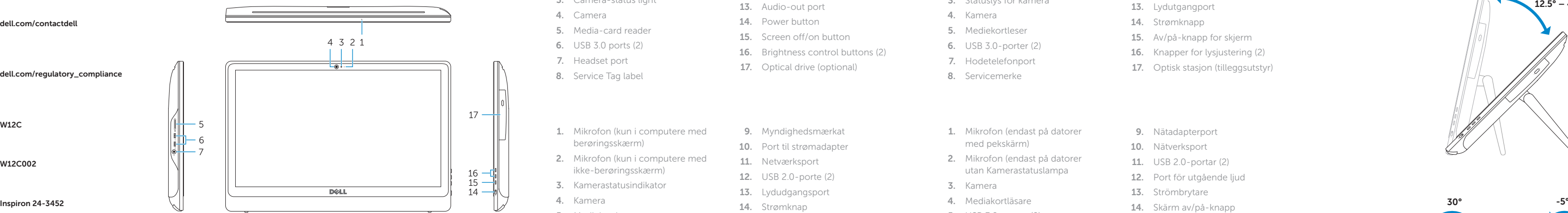

Lovgivningsmæssigt og sikkerhed Säädöstenmukaisuus ja turvallisuus Lovpålagte forhold og sikkerhet Reglering och säkerhet

#### Regulatory model

Regulatorisk model | Säädösten mukainen malli Regulerende modell | Regleringsmodell

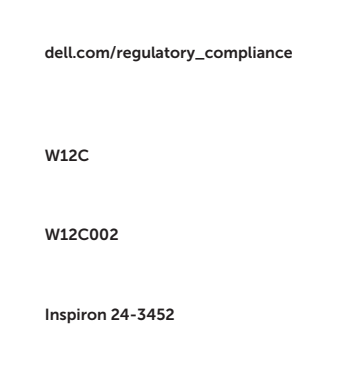

#### Regulatory type

Regulatorisk type | Säädösten mukainen tyyppi Regulerende type | Regleringstyp

#### Computer model

Computermodel | Tietokoneen malli Datamaskinmodell | Datormodell

- 1. Mikrofon (kun på datamaskiner med berøringsskjerm)
- 2. Mikrofon (kun på datamaskiner med uten berøringsskjerm)
- 3. Statuslys for kamera
- 4. Kamera
- 5. Mediekortleser
- 6. USB 3.0-porter (2)
- 7. Hodetelefonport
- 8. Servicemerke
- 1. Mikrofon (endast på datorer med pekskärm)
- 2. Mikrofon (endast på datorer utan Kamerastatuslampa
- 3. Kamera
- 4. Mediakortläsare
- 5. USB 3.0-portar (2)
- 6. Hörlursport
- 7. Etikett med servicenummer
- 8. Regleringsetikett
- 9. Forskriftsetikett
- 10. Kontakt for strømforsyning
- 11. Nettverksport
- 12. USB 2.0-porter (2)
- 13. Lydutgangport
- 14. Strømknapp
- 15. Av/på-knapp for skjerm
- 16. Knapper for lysjustering (2)
- 17. Optisk stasjon (tilleggsutstyr)
- 9. Nätadapterport
- 10. Nätverksport
- 11. USB 2.0-portar (2)
- 12. Port för utgående ljud
- 13. Strömbrytare
- 14. Skärm av/på-knapp
- 15. Kontrollknappar för ljusstyrka (2)
- 16. Optisk disk (tillval)